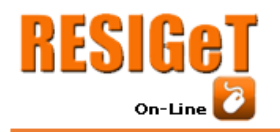

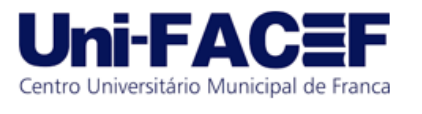

# **TECNOLOGIA SOCIAL APLICADA A ANIMAIS DE RUA**

Renato Veronese Graduando em Sistemas de Informação – Uni-FACEF renatoveronese600@gmail.com

> Carlos Eduardo de França Roland Mestre em Desenvolvimento Regional roland@facef.br

#### **Resumo**

Franca sendo uma cidade em constante expansão e desenvolvimento, torna-se cada vez mais árduo o trabalho de encontrar um animal perdido em uma cidade com tantas ruas e avenidas, carros e motos. Este projeto tem como foco desenvolver um sistema responsivo (que permite acesso em diferentes dispositivos), de fácil usabilidade, com foco na comunidade francana, onde os usuários possam, por meio do Google Maps, informar locais onde animais foram perdidos ou encontrados, bem como suas descrições e fotos, para que os donos ou cuidadores de animais possam localizar e ajudar estes animais. O aplicativo também tem por objetivo facilitar a adoção de animais através de uma feira de adoção *online*. O projeto foi executado usando modernas ferramentas de desenvolvimento oferecidas pela Google, como padrão de interface com base no Material Design, e desenvolvimento do aplicativo para dispositivos móveis com tecnologia Progressive Web Application (PWA) que dispensa o uso de ferramentas nativas dos sistemas operacionais de *smartphones*. Pelo projeto ter sido objeto de incentivo no programa de Iniciação Científica do Uni-FACEF, foi possível se alcançar um nível de apresentação do aplicativo acima de um protótipo funcional. Considera-se que o resultado do projeto está em nível de amadurecimento equivalente a um produto pronto em versão Beta.

**Palavras-chave**: Animais de rua. Material Design. PWA. Tecnologia social. Sistemas de informação.

#### **Abstract**

*Franca Being a city in constant expansion and development, it is becoming increasingly difficult to find a lost animal in a city with so many streets and avenues, cars and motorcycles. This project focuses on developing a responsive system (allowing access on different devices), easy to use, focusing on the local community, where users can, through Google Maps, inform places where animals were lost or found, as well as their descriptions and photos so that pet owners or caretakers can locate and help these animals. The app also aims to facilitate the adoption of animals through an online adoption*  fair. The project was executed using modern development tools provided by Google as *the interface pattern based on Material Design, and the mobile application developed with* 

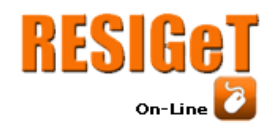

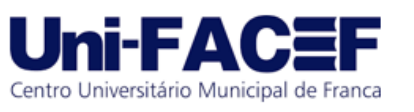

*Progressive Web Application (PWA), technology that does not require the use of native tools for use on operating systems for smartphones. As the project was encouraged by the Scientific Initiation program by Uni-FACEF, it was possible to achieve an application presentation level above a functional prototype. The result of the project is considered to be at a maturity level equivalent to a Beta ready product.*

*Keywords: Information systems. Material Design. PWA. Street animals. Social technology.*

# **1 Introdução**

Levantamento de 2014 da Organização Mundial da Saúde (OMS) afirma que existiam cerca de 30 milhões de animais vivendo nas ruas no Brasil (CFMV, 2019). Muitos destes animais foram abandonados ou perdidos. Animais nas ruas se tornam um grande problema para as cidades, podendo transmitir algumas doenças como raiva, toxoplasmose e leishmaniose, além de causar acidentes (STRAND, 2011).

O objetivo deste projeto foi desenvolver um sistema *web* responsivo de fácil usabilidade, com foco na comunidade francana, onde os usuários podem indicar animais que encontraram na rua, animais que perderam e além disso, a plataforma funciona como ponte, conectando animais que precisam ser adotados com novos lares. Os usuários que perderam recentemente um animal podem optar por receber e-mails sempre que um novo animal for encontrado na rua, podendo então, encontrar o seu animal com a ajuda de outros usuários. Os animais perdidos também são colocados em um Mapa de Animais, apresentando no Google Maps todos os animais perdidos em suas determinadas localizações. Para melhor entendimento da funcionalidade principal do sistema, a Figura 1 mostra o fluxo de processos implementado no sistema: 1) usuário encontra animal e insere o registro no aplicativo; 2) o aplicativo compartilha os dados com os usuários que relataram perda de animais com características parecidas; 3) usuários recebem notificação e o dono do animal entra em contato com quem postou para o resgate do animal que 4) volta ao convívio com seu dono e lar.

Levando em consideração as tendências de se promover a Experiência do Usuário (UX do termo em inglês User Experience), adotou-se como diretriz de projeto do aplicativo os conceitos de projeto das interfaces leves e de fácil utilização sugeridas pela disciplina de Interação Humano-Computador (IHC) aplicando modernas ferramentas de desenvolvimento de *software* tanto da versão *desktop* quanto da *mobile.* Para suportar este contexto de desenvolvimento, foram utilizadas técnicas de implementação Progressive Web Application (PWA) com recursos de interação do Material Design, ambos disponibilizados pela Google e que são apresentadas neste artigo.

A ideia de realização deste projeto surgiu no início do 3° ano do curso de Sistema de Informação do Centro Universitário Municipal de Franca – Uni-FACEF, na proposta do Trabalho Interdisciplinar em Sistemas de Informação (TISI) pelo aluno. Em razão da motivação pessoal com o projeto, foi pleiteada e concedida a ele uma bolsa da

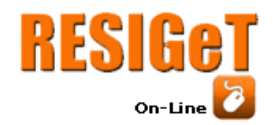

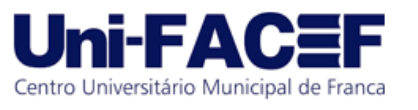

instituição no Programa Institucional de Bolsas de Iniciação Tecnológica e Inovação em Desenvolvimento do CNPq (PIBITI) no período de agosto de 2018 a julho de 2019. Tal incentivo permitiu que o projeto recebesse maior dedicação de esforços para seu desenvolvimento.

Para relatar o ciclo de projeto, implementação e testes do aplicativo, este documento é estruturado nesta Introdução, seguida do embasamento teórico dos elementos e componentes envolvidos no tema, na questão norteadora da pesquisa, nas justificativas e na hipótese de solução descritos na seção 2 Referencial Teórico. A seção 3 descreve o Desenvolvimento do Projeto e a Implementação do Aplicativo; a seção 4 apresenta os Resultados alcançados pelo projeto onde são mostradas as principais funcionalidades do sistema e aspectos de sua interface; seguidos das Considerações Finais e Desenvolvimentos Futuros apresentados na seção 6; sendo encerrado pela descrição das Referências das obras citadas ao longo do texto.

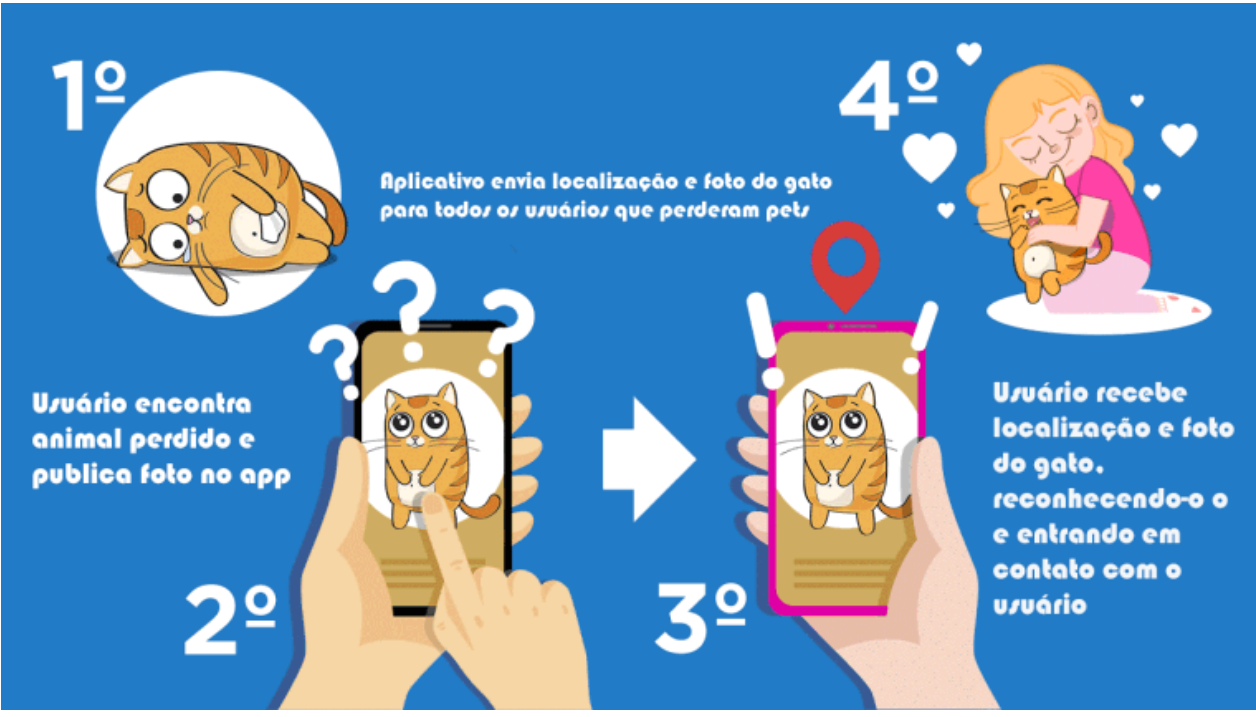

**Figura 1** – Fluxograma da principal funcionalidade do sistema

**Fonte:** autoria própria

## **2 Referencial Teórico**

Nesta seção são apresentadas as definições dos elementos estudados, especificações das linguagens de programação e ferramentas utilizadas para o desenvolvimento deste sistema.

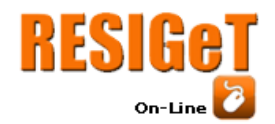

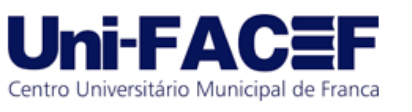

### 2.1 Tecnologias Sociais

As Tecnologias Sociais são técnicas, materiais e procedimentos metodológicos com impacto social, criados a partir de necessidades sociais, com o fim de solucionar um problema social. Uma tecnologia social sempre considera as realidades sociais locais e está associada a formas de organização coletiva, representando soluções para a sociedade e melhoria da qualidade de vida (LASSANCE JR.; PEDREIRA, 2004).

Uma vez que se desenvolve um sistema social que dê às pessoas a capacidade de se comunicar facilmente, virtualmente, e de graça se tem algo que é comercialmente atraente. Não apenas uma plataforma de *e-commerce* ou transações *online*, mas uma nova dimensão em fazer negócios, potencializa a capacidade de uma organização de se comunicar e influenciar pessoas em qualquer lugar do mundo com baixos custos (KLOSOSKY, 2011). Uma das ferramentas que sustentam este cenário são os Sistemas de Informação (SI).

### 2.2 Sistemas de Informação

Sistema de informação é um conjunto organizado de pessoas, *hardware*, *software*, rede de comunicação e recursos de dados que coleta, armazena, e processa dados em forma digital, gerando e disseminando informações em uma organização. A importância e a necessidade dos Sistemas de Informações dentro das empresas estão redefinindo os fundamentos dos negócios. Os SIs servem para garantir o bom desempenho das empresas, bem como avaliar, manter ou alterar suas estratégias de metas e ajudar a receber de volta informações (*feedback*) para que se possa fazer avaliações para tomadas de decisões. Um SI eficiente é aquele em que todas as informações apresentadas são adequadas para possibilitar controle e tomada de decisões eficientes para o contexto ao qual se propôs operar (O´BRIEN, 2004).

As diversas aplicações da tecnologia transformaram e continuam transformando praticamente todas as atividades existentes. Isso fez dela uma excelente ferramenta para o desenvolvimento de diversas áreas, como educação, comunicação, medicina, editoração, cinema e artes gráficas (OLIVEIRA, 2012).

O uso de SI para gestão organizacional e de negócios faz parte de um ecossistema que envolve uma cadeia de processos e interesses que são caracterizados por comportamentos e visões próprias de empreendedores. Para o exercício do empreendedorismo dispõem-se de conceitos e ferramentas que são comentados a seguir.

## 2.3 Empreendedorismo, Startup Enxuta, e Canvas

Empreendedorismo é o processo gerencial para criação e gerenciamento de inovação. Uma organização empreendedora é focada nas oportunidades, dando prioridade ao novo e inovador, buscando apostar em pessoas que encontrem formas de

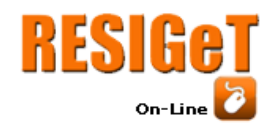

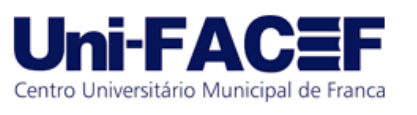

como a organização pode capitalizar ideias ou realizar projetos promissores (DRUCKER, 2015).

O empreendedorismo focado no mercado de Tecnologia da Informação (TI) se mostra cada vez mais abrangente, visto que o estudo da Associação Brasileira das Empresas de Software (ABES) chamado Mercado Brasileiro de Software e Serviços, conclui que o Brasil se mantém em 9º lugar no *ranking* mundial de investimentos em TI. Mostra ainda que os investimentos superaram as expectativas em 2018, chegando a US\$ 47 bilhões, um crescimento de 9,8% em relação a 2017, mais que o dobro da previsão esperada (CONVERGÊNCIA DIGITAL, 2019).

A obra de Ries (2011) A Startup Enxuta propõe um conjunto de práticas baseadas nas teorias da Produção Enxuta surgidas na década de 1950 nas indústrias japonesas, para ajudar os empreendedores na área das Tecnologias de Informação e Comunicação (TIC) a aumentar suas chances de desenvolver empresas de sucesso. A teoria da Startup Enxuta é desenvolver uma organização projetada para criar novos produtos e serviços sob condições de extrema incerteza, enfatizando a interação rápida com os consumidores, melhorando a percepção de suas demandas.

O processo contínuo de interação com o consumidor é um dos pilares mais importantes que formam a proposta da Startup Enxuta. Neste processo é possível validar as hipóteses sobre o mercado, tornando visível a possibilidade de a demanda ser aceita e utilizada pelos alvos.

Outro pilar que constitui a Startup Enxuta é o desenvolvimento ágil. A aplicação de metodologias ágeis tais como a Programação Extrema (XP do termo em inglês Extreme Programming) e do *framework* Scrum auxiliam os integrantes do projeto a responder as diversas mudanças que podem ocorrer durante o projeto, garantindo melhor independência e produtividade para a equipe (MJV, 2014).

Dentre as diversas ferramentas disponíveis para se planejar e gerenciar um novo negócio no contexto das Startups Enxutas, uma das mais utilizadas é o Canvas que é desenvolvido na fase de modelagem do negócio. O quadro Business Model Canvas (BMC) foi proposto por Osterwalder, Bonelli, e Pigneur (2011) e auxilia a compreender os diversos aspectos do negócio.

A Figura 2 apresenta a modelagem de negócio do aplicativo Cadê meu pet? onde foi possível analisar as estratégias que deveriam ser percorridas para se alcançar o sucesso comercial do projeto. São descritos as Propostas de Valor do negócio, os Segmentos de Mercado que serão alvo do produto, os Canais de distribuição para atingir a clientela, as Relações com Clientes, as Atividades, os Recursos e as Parcerias Chave do negócio, as Fontes de Receitas, e a Estrutura de Custos mais adequados para o sucesso do produto.

28

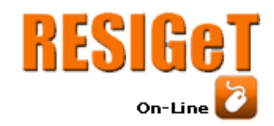

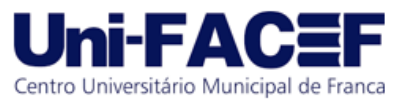

*Framework* é uma coleção abstrata de classes, interfaces e padrões dedicados a resolver uma classe de problemas por meio de uma arquitetura flexível e extensível (GOVONI, 1999).

O benefício da utilização de *frameworks* é a agilidade proporcionada. Não é preciso gastar tempo tentando descobrir qual a melhor forma de desenvolver um aplicativo. Modelos consagrados já detalham o que precisa ser feito. A comunicação é realizada por uma linguagem comum, com termos e padrões que toda equipe técnica conhece e que contribui com a diminuição das chances de erros já que são padrões criados e amplamente testados por especialistas, e que existem justamente para aumentar o sucesso das entregas dos produtos de projetos de *software* (GIL, 2008).

Angular é um exemplo de *framework* para construção de interfaces de aplicações que usa HTML, folhas de estilo SASS (Syntactically Awesome Stylesheets) e JavaScript que foi criada pelos desenvolvedores da Google. Ele possui alguns elementos básicos que auxiliam na construção de *software*, dentre os principais, destacam-se os componentes, as diretivas, o roteamento, os módulos, os serviços, as injeções de dependências, e as ferramentas de infraestrutura que automatizam tarefas como a de executar os testes unitários de uma aplicação (AFONSO, 2018).

**Figura 2 – Modelo de negócio Canvas**

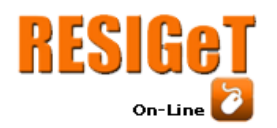

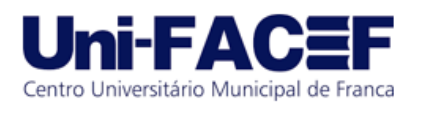

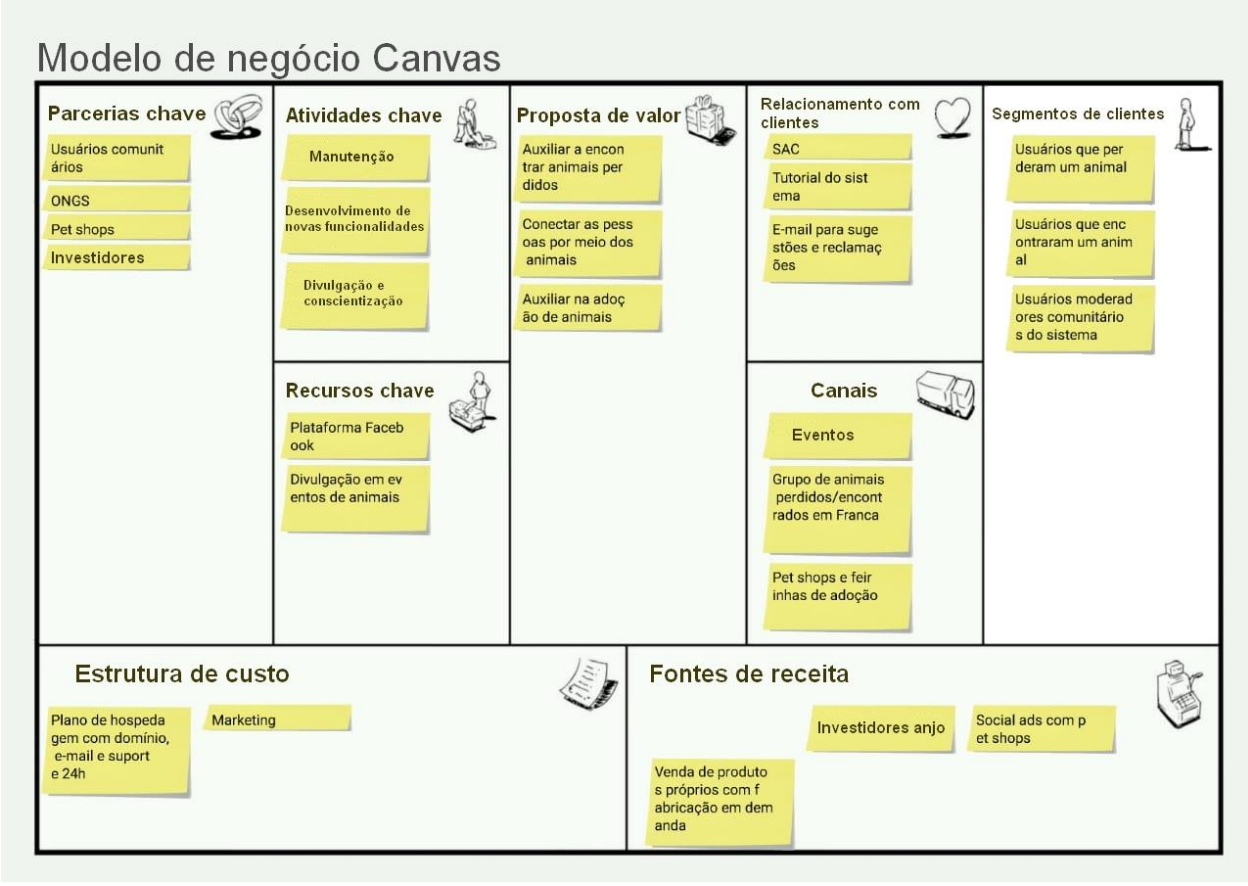

**Fonte:** o autor

Ao contrário do que alguns desenvolvedores acreditam, o Angular, ou Angular 2+ não é continuação do AngularJS, também conhecido como Angular 1. Angular 2+ é um *framework* totalmente novo e remodelado, codificado do zero, com lições aprendidas do AngularJS. O Angular 2+ vem com cara nova, aproveitando o máximo da nova web (com todo o poder do HTML 5), usando o conceito de Aplicação de Página Única (SPA – do termo em inglês Single Page Application) sendo também base para aplicações *mobile*. Com ele, pode-se fazer desde simples páginas *web* até grandes sistemas e aplicações (GUEDES, 2017).

Outro produto disponível no mercado é o Laravel que também é um *framework* de desenvolvimento *web* escrito em PHP. Ele foi projetado para melhorar a qualidade do *software* reduzindo o custo de desenvolvimento inicial, os custos de manutenção contínuos, e para melhorar a experiência de trabalhar com os aplicativos desenvolvidos, fornecendo uma sintaxe expressiva e um conjunto de funcionalidades que economizam horas de tempo de implementação. O Laravel foi projetado com a filosofia de usar a convenção na configuração, isto significa que faz suposições inteligentes sobre o que se está tentando realizar de objetivos com muito menos código (MCCOOL, 2012).

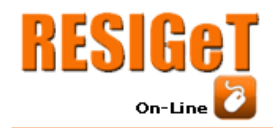

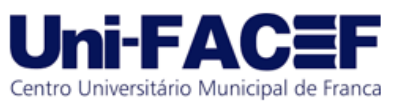

O construtor de consultas ao banco de dados do Laravel fornece uma interface conveniente e fluente para criar e executar consultas a tabelas de bancos de dados. Ele pode ser usado para executar a maioria das operações com os Sistemas Gerenciadores de Bancos de Dados (SGBD) pelo aplicativo, e funciona com vários SGBDs do mercado. O construtor usa a ligação de parâmetro PHP Data Objects (PDO) para proteger o aplicativo contra ataques de injeção SQL (LARAVEL, 2019).

### 2.5 HTML, CSS, e Material Design

A linguagem de marcação HTML é uma ferramenta que permite a formatação de textos e imagens, utilizada para a construção de páginas *web* interativas. HTML é uma aplicação do padrão SGML (Standard Generalized Markup Language) responsável pela explosão do uso da rede de alcance mundial pelo conjunto de funções caracterizadas pela sigla WWW (World Wide Web) que popularizou a hiper-mídia na Internet com as funções de endereçamento virtual de objetos hospedados na rede (Uniform Resource Locator – URL), o protocolo de comunicação entre sistemas (HyperText Transfer Protocol – HTTP), e a linguagem de marcação para construção de conteúdos que são mostrados pelo navegador (HyperText Markup Language - HTML) (GUDWIN, 1997).

Ao acessar uma página *web* pelo navegador, ele é capaz de interpretar o código HTML, e renderizá-lo de forma compreensível para o usuário final, exibindo textos e botões com as configurações definidas por meio das diversas *tags* de marcação disponíveis na linguagem. Para se desenvolver páginas HTML usam-se editores de textos básicos, como o Bloco de Notas do Windows, Nano e Emacs no Linux, ou editores com funções avançadas como recursos de *syntax hilghlight* e *autocomplete*, como Sublime Text, Atom, Brackets e VisualStudio Code (RODRIGUES, 2010).

Folhas de Estilo em Cascata (*Cascading Style Sheet* em inglês - CSS), é um mecanismo simples para adicionar estilos (por exemplo, fontes, cores e espaçamentos) aos documentos *web* (SAMMY, 2008). Padrões CSS (também chamados de *templates*) contêm toda a configuração do *layout* da página, isto é, cores, posicionamentos, tamanhos de fontes e de imagens de fundo, dentre outros componentes. Os principais benefícios do uso de CSS são o controle de interface em diferentes documentos em um único arquivo, controle de diferentes interfaces para diferentes dispositivos, precisão para manter a mesma interface para diferentes navegadores, melhorias na acessibilidade com a possibilidade de esconder elementos da tela para usuários, menor consumo de banda para acesso e inúmeras técnicas dinâmicas que não poderiam ser utilizadas antigamente (MATERA, 2012).

O Material Design (MD), ou também chamado de *quantum paper,* é uma linguagem de *design* desenvolvida pela Google com o objetivo de unificar as interfaces dos aplicativos da empresa, independente da plataforma: Android, Web e iOS sem perder a qualidade na experiência do usuário. O MD faz uso liberal de *layouts* baseados em

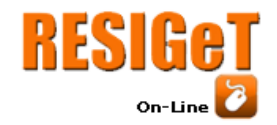

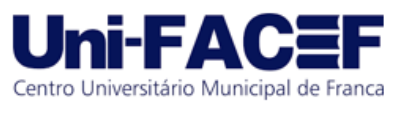

*grids*, animações e transições responsivas, preenchimentos e efeitos de profundidade como luzes e sombras (DUARTE, 2017).

Em outras palavras, o MD visa aplicar metodologias e conceitos que definem um bom *design* focado em dispositivos digitais e usabilidade, que reforçam a comunicação entre profissionais das mais diversas áreas, estimulam a inovação e a criatividade e para se criar materiais digitais cada vez mais atraentes, produtivos e interativos. A inspiração, a criatividade e a busca constante em aumentar o potencial do *design* na conquista de resultados também fazem parte do método (QUINTELA, 2017).

2.6 JavaScript, PHP, e Sistema Gerenciador de Bancos de Dados MySQL

Javascript é a linguagem de programação *web*. A ampla maioria dos sites modernos usa JavaScript e todos os principais navegadores – em computadores de mesa, console de jogos, *tablets* e *smartphones* – incluem interpretadores Javascript, tornando-se a linguagem de programação mais presente da história do desenvolvimento de aplicações *web*. Essa linguagem de programação foi criada na Netscape na fase do surgimento da *web*, e tecnicamente JavaScript é marca registrada, licenciada pela Sun Microsystems, usada para descrever a implementação da linguagem pelo Netscape (FLANAGAN, 2013).

Diferente da linguagem HTML, a linguagem JavaScript adota o paradigma de Programação Orientada a Objetos (POO), que significa que todos os elementos de uma página da *web* são tratados como objetos. Estes objetos são agrupados de acordo com seu tipo ou finalidade. Com a linguagem JavaScript, são disponibilizadas classe que permitem ao usuário criar objetos de acordo com sua conveniência. Ao ser carregada uma página da *web*, é criado um determinado número de objetos JavaScript, com propriedades e valores próprios que são ajustados pelo conteúdo da própria página (GOMES, 2006). A Figura 3 apresenta a hierarquia dos objetos JavaScript.

Outra ferramenta de desenvolvimento *web* é a Hypertext Preprocessor (PHP) para a criação de *scripts* para a *web* do lado do servidor embutidos em HTML, cujo código-fonte é aberto, repleto de recursos, serve para diversas plataformas, é estável, rápida, claramente projetada e compatível com os mais importantes servidores *web* (especialmente o Apache). A PHP permite incorporar fragmentos de código em páginas HTML normais, código esse que é interpretado à medida que suas páginas são oferecidas aos usuários (PARK, 2009).

Em consulta a plataforma que registra o uso de ferramentas de desenvolvimento por programadores e engenheiros qualificados, além de cursos e de fornecedores terceirizados que utilizam cada linguagem, a PHP se encontra em nono lugar, com um índice de popularidade de 2,239%, conforme mostrado na Figura 4, com uma perda de 1,98% de popularidade em comparação com o ano anterior (2018) (TIOBE, 2019).

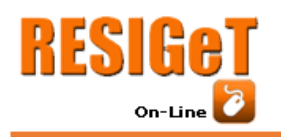

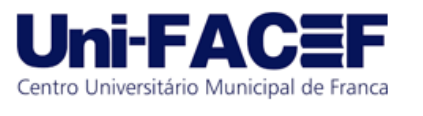

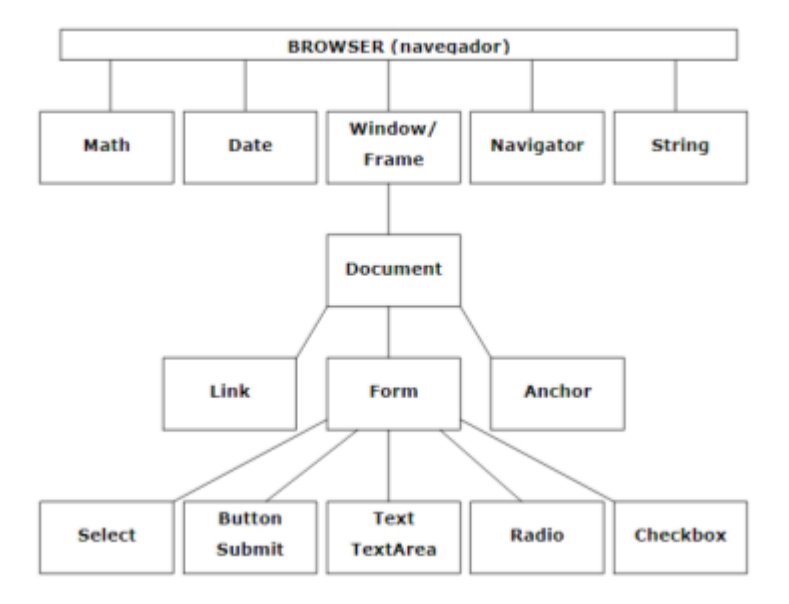

## **Figura 3** – Hierarquia dos objetos Javascript

**Fonte:** GOMES, 2006, p. 13

| Figura 4 – Comparativo entre as linguagens de programação |
|-----------------------------------------------------------|
|-----------------------------------------------------------|

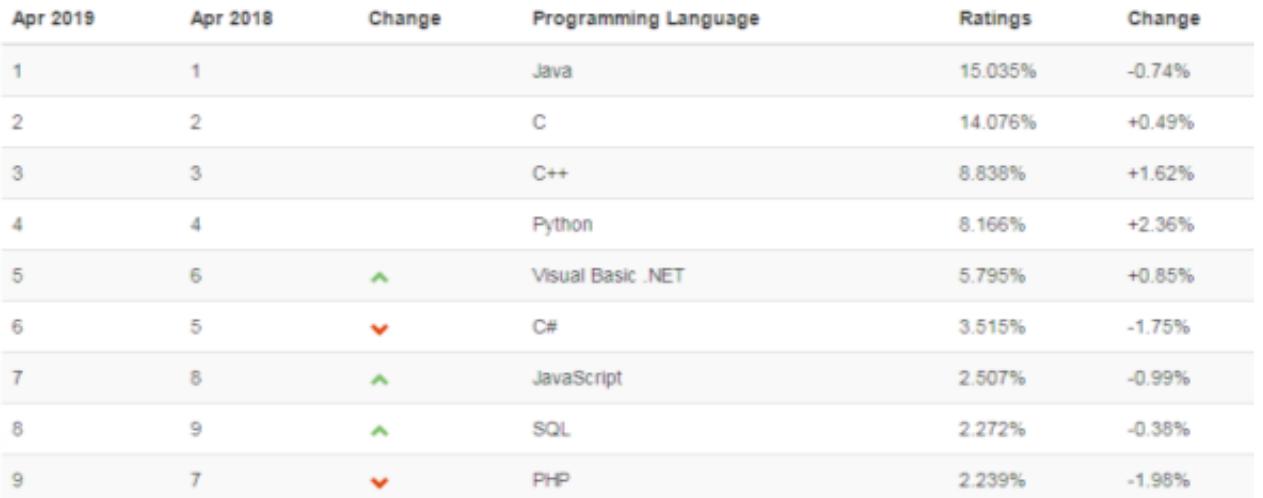

## **Fonte**: TIOBE, 2019

A utilização de Bancos de Dados no desenvolvimento de aplicações automatizadas por computador é uma necessidade concreta dada a complexidade inerente às aplicações demandadas. Em qualquer setor e atividade corporativa, tais como bancário, aviação, alimentício, industrial, e comércio de produtos e serviços, o desempenho e o crescimento do negócio podem ser limitados, caso suas estruturas não

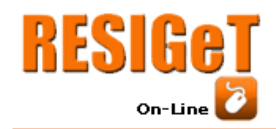

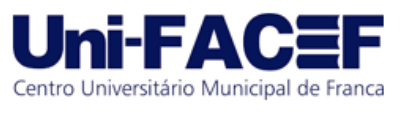

utilizem mecanismos automatizados para executar os processos de negócio capturando, armazenando e processando dados para a geração correta e confiável de informação para tomada de decisão gerencial (MILANI,2006).

O Sistema Gerenciador de Bancos de Dados (SGBD) MySQL é uma plataforma de licenciamento duplo (sendo uma delas das opções de *software* livre), completa, robusta, extremamente rápida, com todas as características dos principais SGBDs pagos existentes no mercado e que implementa o modelo Relacional de estruturação de dados. Projetado inicialmente para trabalhar com aplicações de pequeno e médio portes, também tem sido adotado em aplicações de grande porte (ORACLE, 2019).

## 2.7 Google Maps API e Progressive Web Applications (PWA)

O Google Maps é uma forma intuitiva e altamente responsiva para mapeamento de dados com imagens de mapas aéreos e de ruas de praticamente todas as localidades do mundo. Seus recursos combinam-se de forma que é possível personalizar o mapa para atender às necessidades especificas de diferentes aplicações. O Google Maps é atualmente um produto gratuito e não requer instalação ou gerenciamento. No entanto, como este produto é um *kit* de ferramentas conhecidas como Interfaces para Programação de Aplicações (Application Programming Interface - API) é necessário ter conhecimento em programação, especificamente em JavaScript, para fazer uso das APIs disponíveis na plataforma da Google (PIMPLER, 2007).

Uma Aplicação Web Progressiva (PWA do termo em inglês), é uma tecnologia de desenvolvimento de aplicações híbridas para *web* e *mobile* que elimina a necessidade de se desenvolver duas soluções, uma para cada plataforma. Uma aplicação PWA é executada em dispositivos móveis pelo mecanismo de operação (*engine*) do navegador *web* padrão do sistema sem a apresentação e a utilização dos componentes da interface do navegador. Ao acessar o aplicativo pela primeira vez a partir de um *smartphone*, o usuário recebe um aviso para adicionar o site ao *desktop* de aplicativos do seu sistema, e uma vez criado o atalho na interface do aparelho tem-se a mesma experiência de uso do aplicativo que se teria, caso o aplicativo fosse desenvolvido em plataforma nativa do sistema operacional do dispositivo (FERNANDES, 2018).

#### **3 Desenvolvimento do Projeto e Implementação do Aplicativo**

Por razões que a própria razão desconhece, dois interesses distintos surgidos na vida do aluno que propôs o desenvolvimento deste projeto, motivaram a escolha do tema e da questão problema da pequisa: Tecnologia da Informação e Animais Domésticos.

A TI foi por influência do pai do autor, que também é desenvolvedor de sistemas, surgida na infância, que com o tempo provou que se pode mudar o mundo através de linhas de códigos.

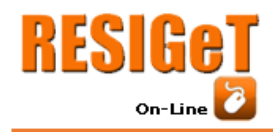

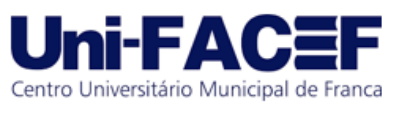

O amor pelos animais surgiu quando da oportunidade de adotar um gato. Inconformado com tantos casos de animais perdidos e abandonados nas ruas de Franca, surgiu a oportunidade de associar a habilidade em programação, desenvolvida ao longo do curso de Sistemas de Informação, e o amor por animais de estimação para desenvolver uma ferramenta gratuita que auxiliasse a amenizar esse problema.

O projeto demandou um total de 3 anos de desenvolvimento, entre 2017 e 2019, desde a ideia inicial até a correção das últimas funcionalidades. Durante este período foram realizadas diversas alterações nos códigos e funções do aplicativo e na interface visual do sistema para aprimorar a experiência do usuário conforme mostradas nas Figura 5 (primeira implementação - 2017) e Figura 6 (versão final para apresentação como projeto de TCC - 2019).

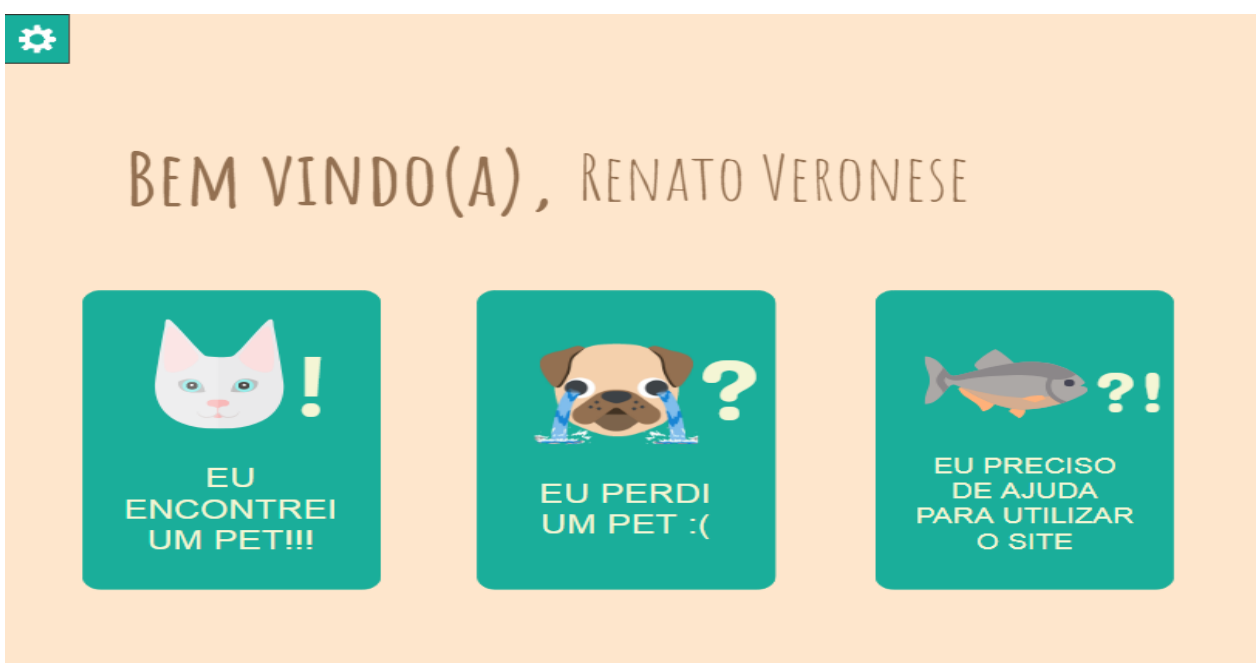

#### **Figura 5** – Protótipo da tela principal do sistema

#### **Fonte:** o autor

#### 3.1 Levantamento e Documentação de Requisitos

A partir do segundo semestre do 3° ano do curso de SI (setembro/2018), quando a proposta de projeto já estava consolidada mas com ainda algumas dúvidas sobre detalhes de funções e operações que o sistema deveria oferecer, foi realizada uma entrevista semi-estruturada, por telefone, com uma das mais conhecidas voluntárias de proteção animal de Franca/SP. A voluntária protetora de animais é responsável pela iniciativa Balaio de Gato, um empreendimento dedicado aos cuidados de animais de estimação que oferece hospedagem e outros serviços a animais sem donos que são

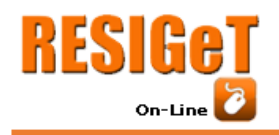

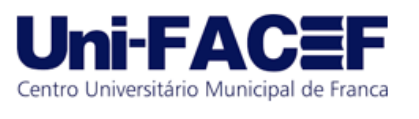

encontrados na rua em situações precárias de vida. A entrevistada também é participante assídua do grupo Cão Que Mia, uma instituição formada por voluntários com o objetivo de dar assistência aos animais de rua na cidade.

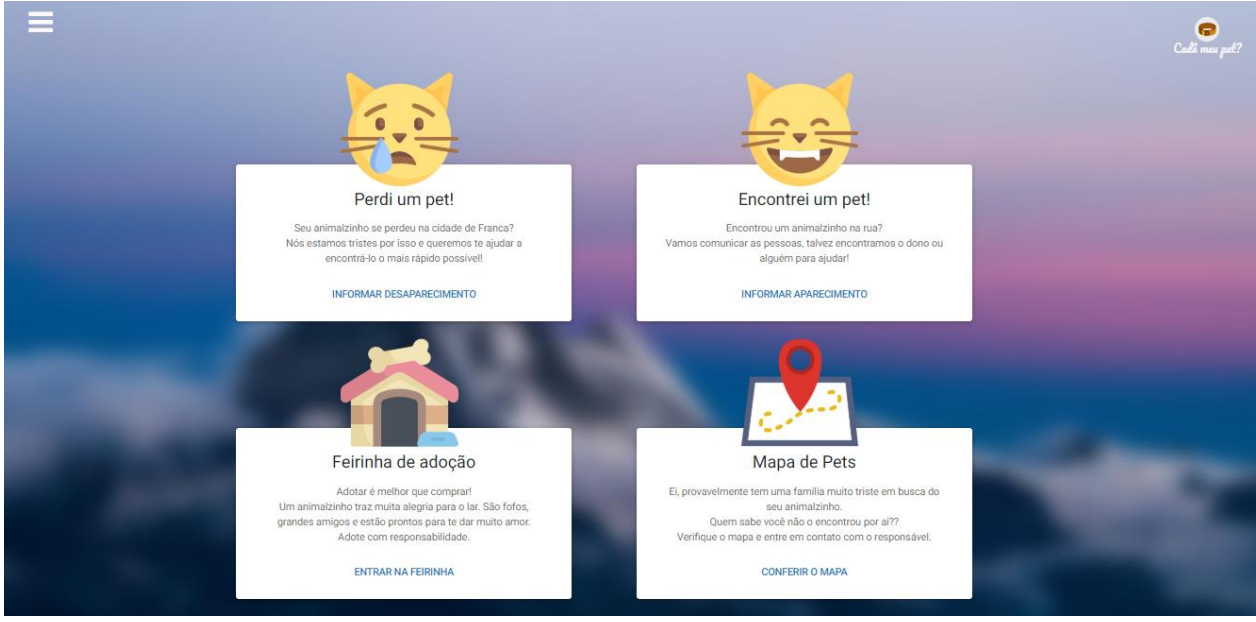

# **Figura 6** – Atual tela principal do sistema

**Fonte:** o autor

A entrevista foi gravada com autorização da protetora que foi transcrita e resultou na definição de detalhes do projeto como apresentado nos tópicos a seguir, desenvolvidos com metodologia definida pela Engenharia de Software.

## 3.2 Análise e Projeto: BPMN, UML

O diagrama de Notação e Modelagem de Processos de Negócios (Business Process Modeling Notation - BPMN) é uma representação gráfica dos processos internos de negócio que oferece a capacidade de compreender e comunicar esses procedimentos de uma maneira padronizada. Além disso a notação gráfica facilita a compreensão dos processos para implementação no projeto do sistema de informação que deverá suportar a automação destes processos (LUCIDCHART, 2019). A Figura 6 mostra o BPMN criado a partir da entrevista realizada.

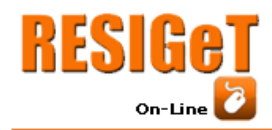

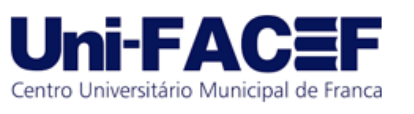

Com a criação da Matriz de Rastreabilidade x Regras de Negócio é possível analisar a relação existente entre as partes envolvidas do projeto. Com o documento é possível acompanhar a evolução dos requisitos importantes para a execução do projeto, e se necessário, alguma intervenção por parte da gestão (IBCCOACHING, 2018).

Os diagramas da Linguagem Unificada de Modelagem (UML do termo em inglês Unified Modeling Language) são ferramentas utilizadas na fase de análise e projeto de *software* que facilitam a representação dos processos e requisitos tanto para validação por parte dos usuários, quanto para implementação pelos desenvolvedores. Alguns dos diagramas especificados na UML que foram usados no projeto são descritos a seguir.

O Diagrama de Atividades (DA) é um defindo com uma das ferramentas que descrevem o comportamento de um sistema. Nela são mostradas as atividades executadas pelas funcionalidades do sistema. Esse diagrama é útil para descrever o que é necessário acontecer no sistema em desenvolvimento (LUCIDCHART, 2018a). O Diagrama de Máquina de Estados, também comportamental, mostra transições de estado entre os objetos que interagem no sistema. Pode ser definido como qualquer dispositivo que armazena o *status* de um objeto em um determinado momento e pode mudar de *status* ou causar outras ações baseado nas entradas recebidas (LUCIDCHART, 2018b).

**Figura 6 –** Diagrama de Notação de Modelagem de Processos de Negócios

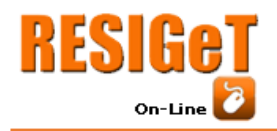

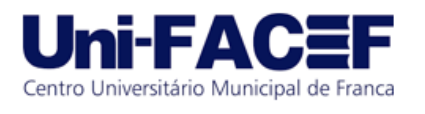

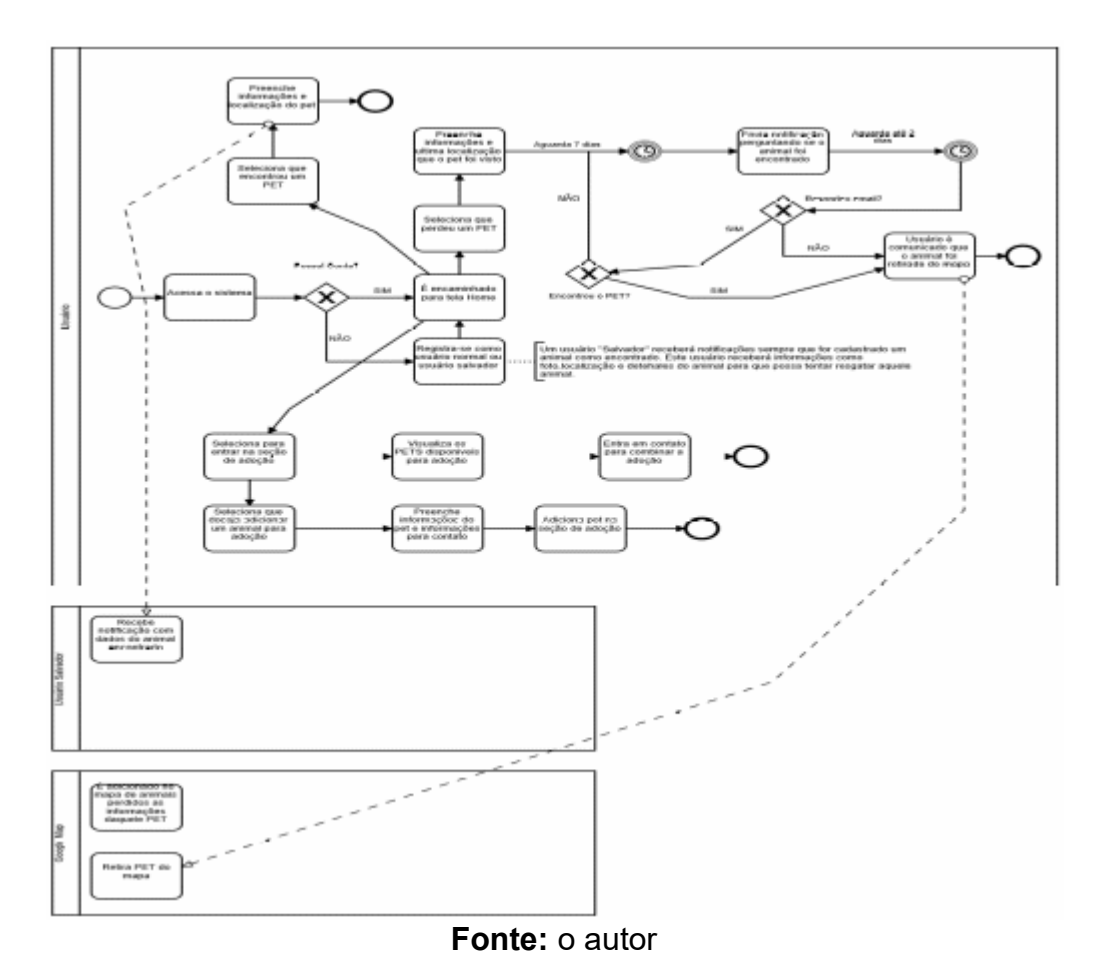

#### 3.3 Modelagem do Banco de Dados

A modelagem do banco de dados é um modelo conceitual que mostra os objetos (entidades) envolvidos em um domínio de negócios, com suas características (atributos) e como elas se relacionam entre si (relacionamentos), como mostrado no diagrama do projeto da Figura 7 (DEVMEDIA,2018).

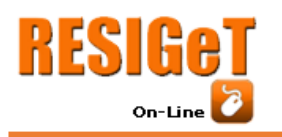

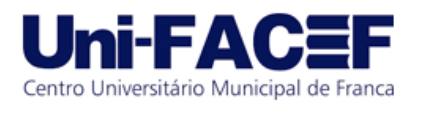

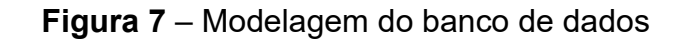

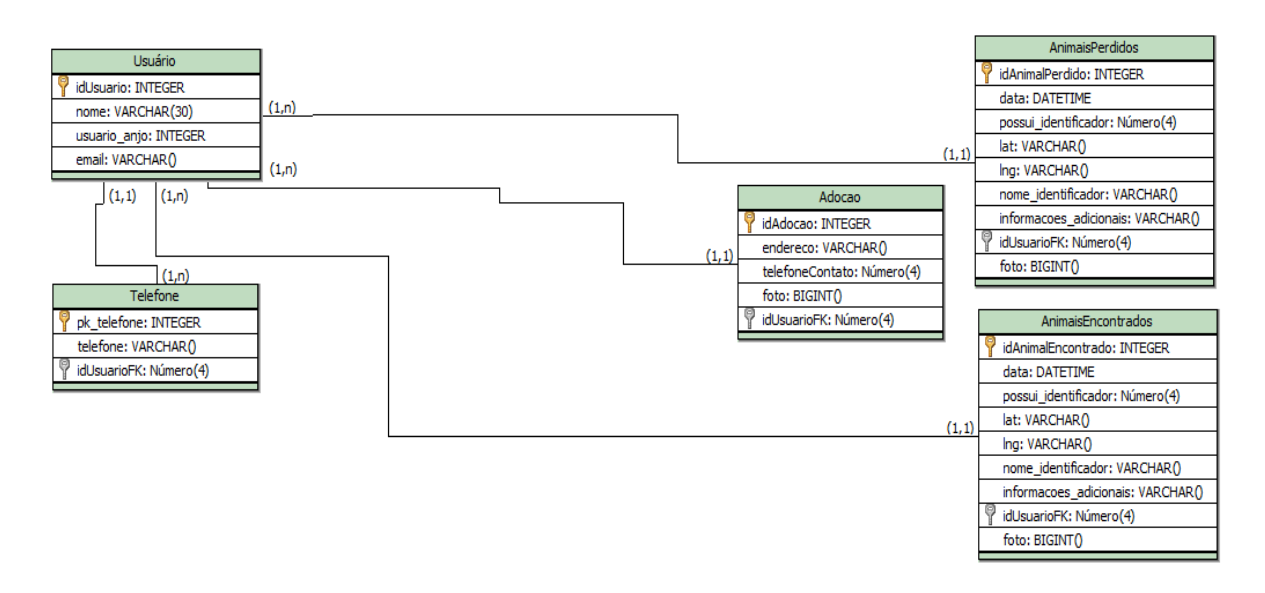

#### **Fonte:** o autor

3.4 Prototipação das Telas

O processo de prototipação de telas é importante no ciclo de desenvolvimento de *software* pois ajuda a entender o propósito do *software* que será desenvolvido, auxiliar a validar as ideias e facilitar o entendimento dos requisitos (DEXTRA, 2018). Na Figura 8 é mostrado o protótipo da tela de *login*, onde é possível realizar um o cadastro de um novo usuário para acessar o sistema.

3.5 Controle de Versionamento e Hospedagem do Sistema

O sistema foi desenvolvido usando como controle de versões o Bitbucket que é uma plataforma usada por desenvolvedores do mundo todo suportado por uma empresa com fins lucrativos que disponibiliza um serviço de hospedagem de repositório de código baseado em nuvem para controle de versionamento de arquivos (RAMOS, 2017). O acesso ao serviço é possível com uso do sistema *open-source* Git. Com ele é possível manter o histórico de alterações nos arquivos de código do projeto e facilmente voltar para qualquer ponto anterior ao das alterações realizadas. Além disso, o Git também auxilia a controlar o fluxo de novas funcionalidades entre vários desenvolvedores no mesmo projeto com ferramentas para análise e resolução de conflitos quando o mesmo arquivo é editado por mais de uma pessoa em funcionalidades diferentes (FERNANDES, 2019).

A documentação do sistema pode ser encontrada no repositório: <https://bitbucket.org/veroneseComS/documentacao-tcc/src>

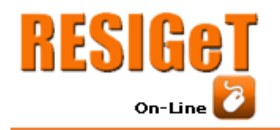

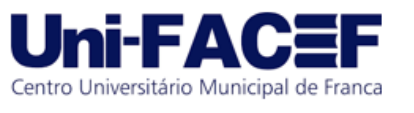

Para a hospedagem do site foi contratado o serviço de hospedagem da Hostgator. Através do valor de R\$100,00 anuais, foi disponibilizado o domínio cademeupet.net, um gerenciador de contas de e-mails e o serviço de *ssh*, que garante aos usuários que o site é seguro e suporta PWA .

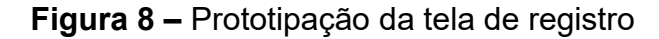

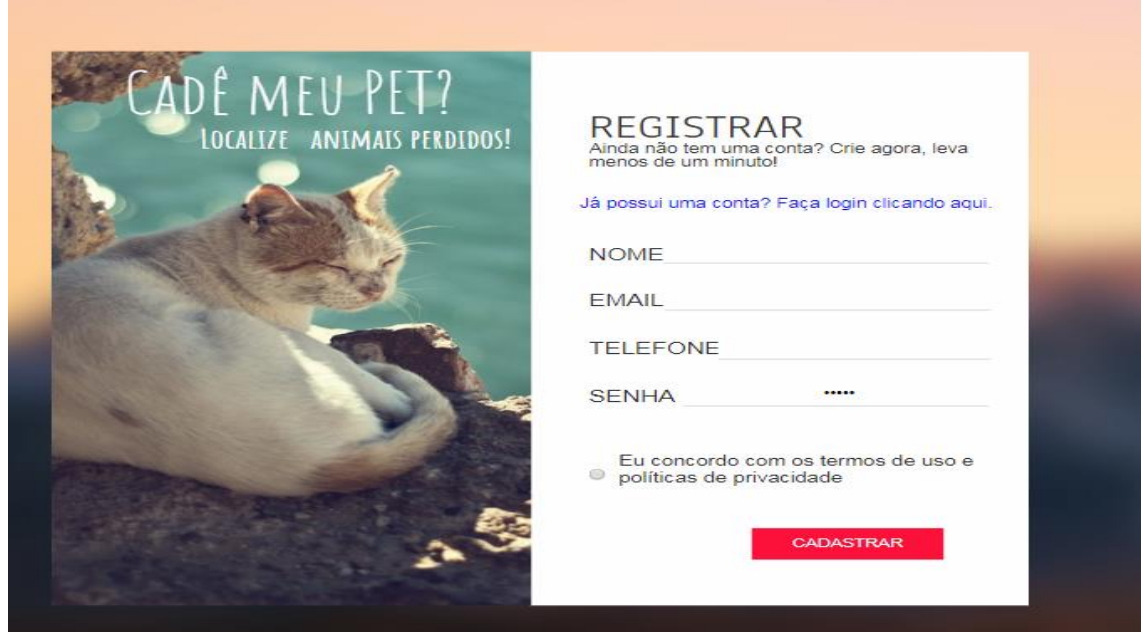

**Fonte:** o autor

## **4 Resultados**

O sistema está hospedado na URL:<http://cademeupet.net/#/> na data de publicação deste artigo sendo parte da *landing page* apresentada na Figura 9. Algumas das funcionalidades são aqui apresentadas e comentadas e as demais podem ser acessadas pelo site.

Todos os processos do sistema (publicação de animais encontrados, perdidos e animais para adoção) ficam em uma fila de aprovação para serem aceitos ou recusados pelos usuários com permissão de Voluntario. Ao acessar o menu lateral direito, o usuário pode se voluntariar clicando no *link* Estamos procurando voluntários!, preenchendo o formulário e clicando no botão Enviar (Figura 10).

Após o preenchimento e envio do formulário, o Administrador do sistema recebe um e-mail com os dados, avalia o candidaato e acessa o sistema para autorizar aquele usuário se torne um voluntário, conforme mostrado na Figura 11. Ao receber os privilégios de Voluntário, o usuário tem acesso a uma tela especial, onde é apresentada a Lista dos Animais com pendência para aprovação/reprovação (Figura 12).

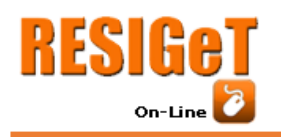

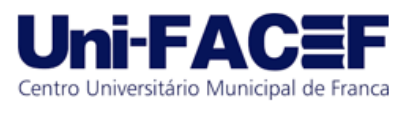

# **Figura 9** – *Landing Page* do sistema Cadê Meu Pet?

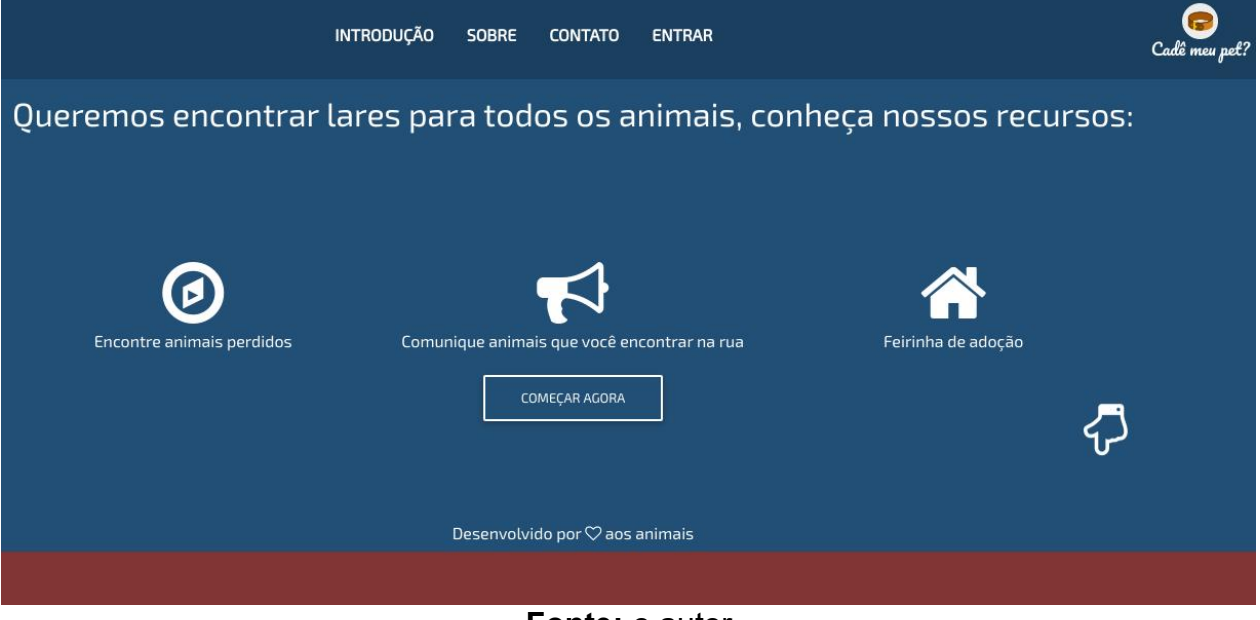

**Fonte:** o autor

**Figura 10** – Solicitação de permissão para voluntariado

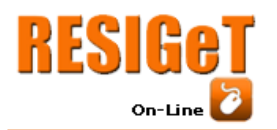

Revista Eletrônica de Sistemas de

Informação e Gestão Tecnológica

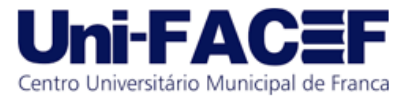

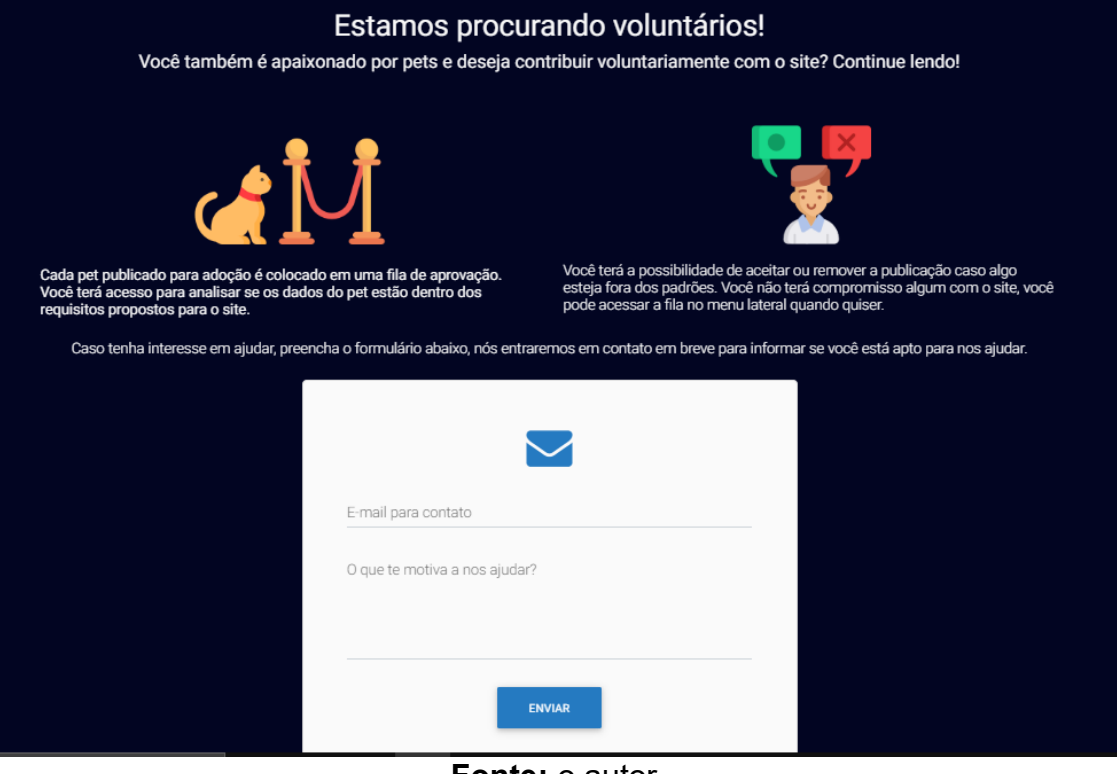

**Fonte:** o autor

**Figura 11** – E-mail de solicitação de permissão de voluntariado

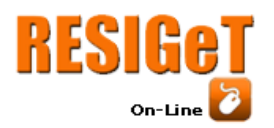

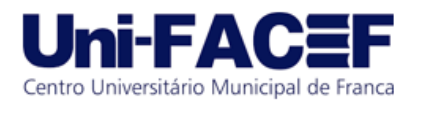

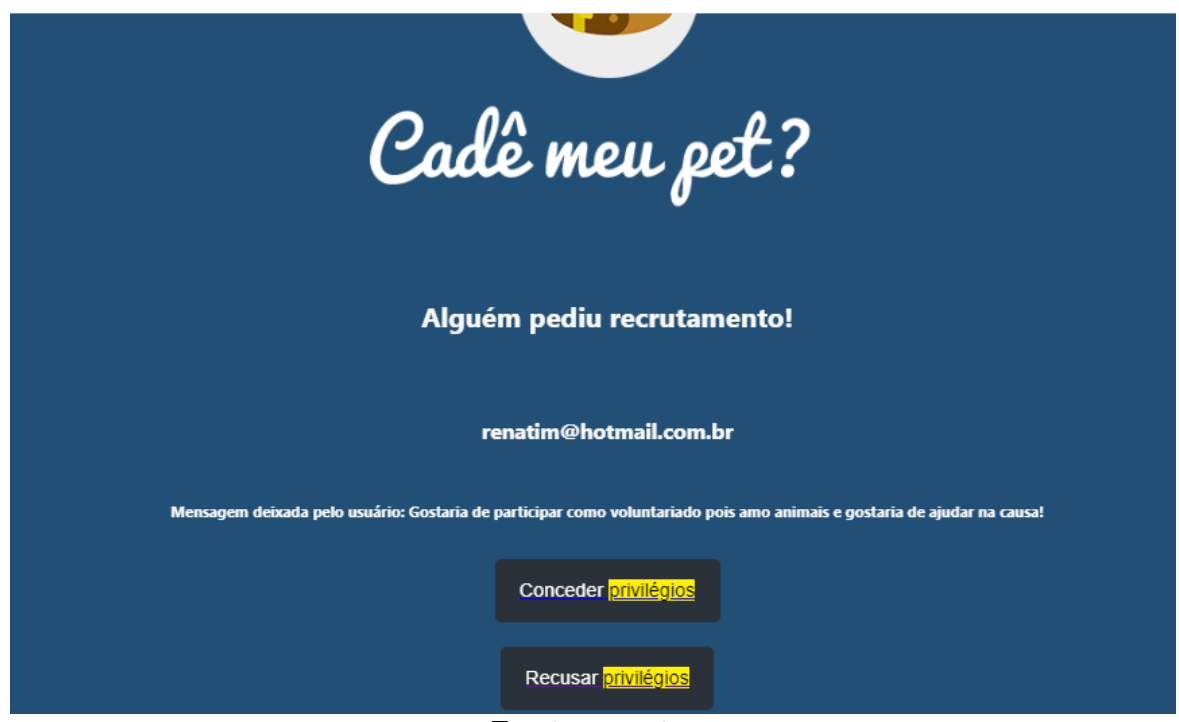

**Fonte:** o autor

**Figura 12** – Aprovação/reprovação de publicações.

Bem vindo(a). E necessário que você siga alguns critérios antes de aprovar/recusar alguma publicação, confira:

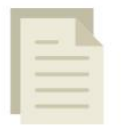

Descrições, nomes de animais e escrita.

As publicações realizadas nesse site não deve conter palavras pejorativas; Devem possuir fácil compreensão do conteúdo.

Fotos

É importante que as fotos tenham boas resoluções; Que não fuja dos propósitos do site;

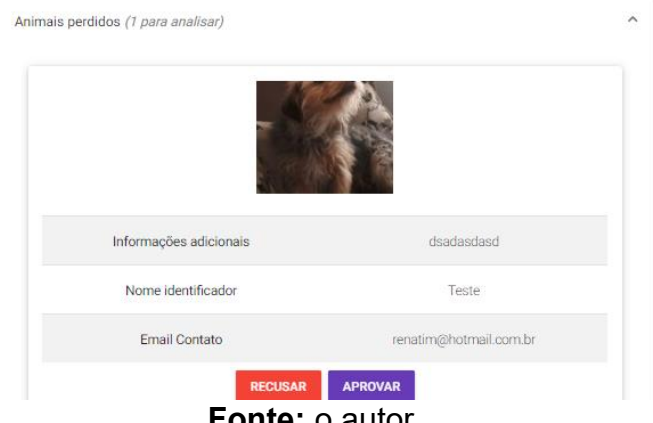

**Fonte:** o autor

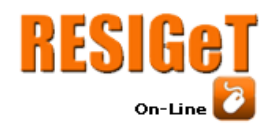

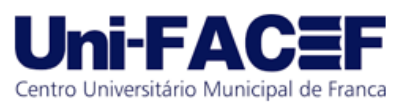

#### **6 Considerações Finais e Desenvolvimentos Futuros**

Com a divulgação e disponibilização de uso do sistema, é esperado que exista uma maior facilidade em se encontrar animais perdidos, evitando frustrações e decepções por conta dos tutores. Também é esperado que haja uma diminuição dos animais na rua, diminuindo então, as doenças e acidentes causados por essas ocorrências.

Considera-se que o projeto excedeu os objetivos iniciais sob aspectos de qualidade da interface do usuário que resulta em melhor experiência de uso, bem como das funções definidas quando se sua proposta inicial em 2017. Atribui-se essa superação de metas ao apoio recebido pelo aluno através da bolsa de iniciação à pesquisa concedida pelo Programa Institucional de Bolsas de Iniciação Tecnologica e Inovação em Desenvolvimento do CNPq (PIBIT) de fomento à pesquisa e à ciência pelo Centro Universitário Municipal de Franca – Uni-FACEF. Graças ao apoio proporcionado pela bolsa por um ano (de ago/2018 a jul/2019), logo após a definição do projeto de TCC do aluno, foi possível se dedicar mais recursos humanos e técnicos ao desenvolvimento do sistema, cenário que propiciou significativo ganho de qualidade tanto do produto quanto das competências e habilidades técnicas contruidas pelo dicente.

Dentre várias novas funcionalidades percebidas no decorrer do desenvolvimento do sistema e listadas, duas merecem comentários em função de terem sido implementadas, ou serem objeto de desenvolvimentos futuros. Foi considerada a criação de um *ranking* de usuários, onde cada usuário que encontra um animal na rua e publica no sistema ganha uma quantidade de pontos. Os usuários com maior pontuação terão sua foto e nome destacados no sistema incentivando-os a acessar e publicar com frequência. Outra funcionalidade consiste na implementação de uma Loja Virtual, sem fins lucrativos e com transparência da movimentação de fundos, com produtos personalizados com a identidade visual do site, com o objetivo de garantir recursos para cobrir os custos de hospedagem, operação, e manutenção do sistema.

Por fim, pode-se afirmar que projetos de TCC que se estendem por vários anos da formação acadêmica de estudantes de graduação, efetivamente produzem resultados melhores e motivam os alunos a se dedicarem mais aos projetos porque, além de alcançar resultados mais significativos, conseguem estabelecer relações mais práticas e efetivas entre os vários temas e assuntos tratados na matriz curricular que, muitas vezes não são integrados em contextos de utilização real. O exercício da Metodologia de Pesquisa no contexto do desenvolvimento de TCC com projetos interdisciplinares se mostra um caminho para se atingir maiores níveis de maturidade profissional e pessoal de alunos de graduação.

## **Referências Bibliográficas**

AFONSO, A. **O Que é Angular? 2018.** Disponível em: <https://blog.algaworks.com/oque-e-angular/>. Acesso em: 08.abr.2019.

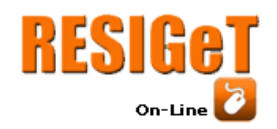

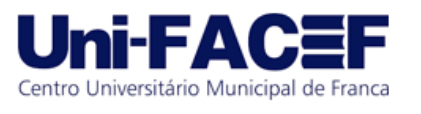

CFMV. **Dia Nacional dos Animais conscientiza sobre a importância do bem-estar animal como direito.** 2019. Disponível em:

<http://portal.cfmv.gov.br/noticia/index/id/6022/secao/6>. Acesso em: 5.nov.2019.

CONVERGÊNCIA DIGITAL. **Investimentos em TI em 2019 devem ultrapassar R\$200 bilhões no Brasil.** Disponível em:

https://www.convergenciadigital.com.br/cgi/cgilua.exe/sys/start.htm?UserActiveTemplate =site&UserActiveTemplate=mobile%252Csite&infoid=50361&sid=5. Acesso em: 20.out.2019.

DEVMEDIA. **Modelo Entidade Relacionamento (MER) E Diagrama Entidade-Relacionamento (DER).** Disponível em: < https://www.devmedia.com.br/modeloentidade-relacionamento-mer-e-diagrama-entidade-relacionamento-der/14332>. Acesso em:13.dez.2018.

DEXTRA. **Prototipação e sua importância no desenvolvimento de software.** 2013. Disponível em: <https://dextra.com.br/pt/prototipacao-e-sua-importancia-nodesenvolvimento-de-software/>. Acesso em 10.nov.2019.

DRUCKER, P. **Innovation and Entrepreneurship Practice and Principles.** 2.ed Abingdon, 2015.

DUARTE, M. **Material Word.** 2017. Disponível em: < https://www.surfacemag.com/articles/matias-duarte-google-is-designing-our-lives/>. Acesso em: 09.abr.2019.

FERNANDES, D. **PWA: O que é? Vale a pena? Quando utilizar?** Disponível em: < https://blog.rocketseat.com.br/pwa-o-que-e-quando-utilizar/>. Acesso em: 16.out.2018.

\_\_\_\_\_\_. **Git & Github. O que é? Por que? Como iniciar?** Disponível em: https://blog.rocketseat.com.br/iniciando-com-git-github/>. Acesso em: 9.nov.2019.

FLANAGAN, D. **Javascript. O guia definitivo.** 6. ed. Porto Alegre: BOOKMAN, 2013.

GOMES, A. **JavaScript – Aplicações Interativas para a Web.** Belo Horizonte, 2006.

GUEDES, T. **Crie aplicações com o novo framework do Google.** 1 ed. São Paulo: Casa do Código, 2017.

GIL, A. C. **Como elaborar projetos de pesquisa.** 4. ed. São Paulo: Atlas, 2008.

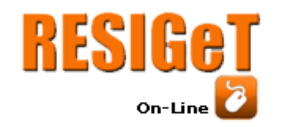

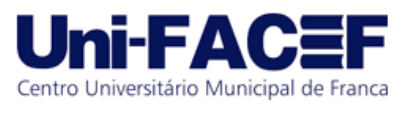

GOVONI, D. **Java Application Frameworks.** 1.ed. Nova Jersey: John Wiley & Sons, 1999.

GUDWIN, R. **Linguagens de Programação.** Disponível em: < ftp://ftp.dca.fee.unicamp.br/pub/docs/ea877/lingpro.pdf>. Acesso em: 08.abr.2019.

IBCCOACHING. **Veja como elaborar uma matriz de rastreabilidade de requisitos e seus benefícios para a gestão.** Disponível em: < https://www.ibccoaching.com.br/portal/veja-como-elaborar-uma-matriz-de-

rastreabilidade-de-requisitos-e-seus-beneficios-para-gestao/>. Acesso em:13.dez.2018.

KLOSOSKY. **Enterprise Social Technology. Helping Organizations Harness the Power of Social Media, Social Network, Social Relevance.** 1 ed. United States of America, 2011.

LARAVEL. **Database: Query Builder – Laravel – The PHP Framework For Web Artisans.** Disponível em: https://laravel.com/docs/5.8/queries. Acesso em: 20.abr.2019.

LASSANCE JR, A.; PEDREIRA, J. **Tecnologias Sociais e Políticas Públicas** In: FUNDAÇÃO BANCO DO BRASIL. Tecnologia social: uma estratégia para o desenvolvimento. Rio de Janeiro: FBB, 2004.

LUCIDCHART. **O que é BPMN?** Disponível em: <https://www.lucidchart.com/pages/pt/o-que-e-bpmn>. Acesso em: 9.nov.2019.

\_\_\_\_\_\_. **O Que é um Diagrama de Atividades UML?** Disponível em: < https://www.lucidchart.com/pages/pt/o-que-e-diagrama-de-atividades-uml>. Acesso em: 13.dez.2018a.

\_\_\_\_\_\_. **O Que é um Diagrama de Estados UML?** Disponível em: < https://www.lucidchart.com/pages/pt/o-que-e-diagrama-de-maquina-de-estados-uml>. Acesso em:13.dez.2018b.

MATERA. **O que é CSS e qual sua importância?** 2012. Disponível em: < http://www.matera.com/blog/post/o-que-e-css-e-qual-sua-importancia>. Acesso em: 17.abr.2019.

MCCOOL, S. **Laravel Starter.** 1.ed. Birminghan: Packt Publishing LTD, 2012.

MJV. **Saiba quais são os 3 pilares de Lean Startup.** Disponível em: < https://blog.mjv.com.br/ideias/saiba-quais-sao-os-3-pilares-de-lean-startup>. Acesso em: 10.set.2019.

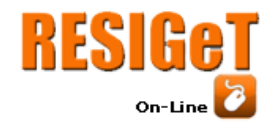

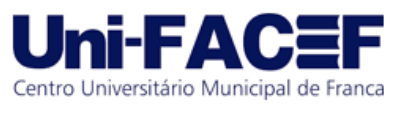

MILANI, A. MySQL **Guia do Programador.** 1.ed. São Paulo: Novatec Editora, 2006.

O´BRIEN, J. A. **Sistemas de informações e as Decisões Gerencias na Era da Internet.** 9.ed. São Paulo: Saraiva, 2004.

OLIVEIRA, E. **Sistemas de informação.** 2.ed. São Paulo: Saraiva, 2012.

ORACLE. **MySQL O Banco de Dados de Código Aberto Mais Conhecido no Mundo.** Disponível em: https://www.oracle.com/br/mysql/. Acesso em: 20. abr. 2019.

OSTERWALDER, A.; BONELLI, R.; PIGNEUR, Y. **Business Model Generation: Inovação em Modelos de Negócios – um Manual para Visionários, Inovadores e Revolucionários.** Rio de Janeiro: 2011.

PARK. **PHP 6 and MySQL 6 Bible.** Indianapolis: Wiley Publishing, 2009.

PIMPLER, E. **Mashup Mania with Google Maps.** 3.ed. Morrisville: Lulu Enterprises, 2007.

QUINTELA, A. **Como e onde aplicar o Material Design?** 2017. Disponível em: < https://www.workana.com/blog/pt/freelanceando-pt/e-onde-aplicar-material-design/>. Acesso em: 20.abr.2019.

RAMOS, A. **Conrtole de Versão, Git, Github e Bitbucket: afinal o que é tudo isso?** 2017. Disponível em: <https://medium.com/trainingcenter/controle-de-vers%C3%A3ogit-github-e-bitbucket-afinal-o-que-%C3%A9-tudo-isso-9fa13fc13307>. Acesso em: 10.nov.2019.

RIES. **A Startup Enxuta.** São Paulo: Texto Editores Ltda. 2012.

RODRIGUES, J. **HTML básico: Códigos HTML para iniciantes.** Disponível em: < https://www.devmedia.com.br/html-basico-codigos-html/16596>. Acesso em: 17. abr.2019.

SAMMY, M. **Desenvolva aplicações web profissionais com uso dos poderosos recursos de estilização das CSS3.** Disponível em: < http://www.martinsfontespaulista.com.br/anexos/produtos/capitulos/674122.pdf>. Acesso em: 20.abr.2019.

STRAND, P. **The Global Stray Dog Population Crisis.** 2011. Disponível em: <http://www.naiaonline.org/articles/article/the-global-stray-dog-population-crisis-andhumane-relocation#sthash.O9Kc3L4P.dpbs>. Acesso em 9.nov.2019.

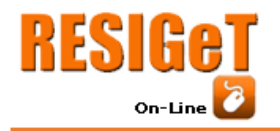

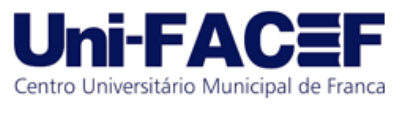

TIOBE. **Tiobe Index for October 2019.** Disponível em: < https://www.tiobe.com/tiobeindex/>. Acesso em: 20.out.2019.